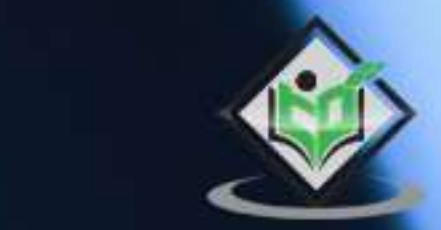

# Apache<br>Commons CLI

# tutorialspoint

# www.tutorialspoint.com

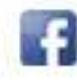

https://www.facebook.com/tutorialspointindia

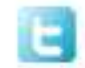

https://twitter.com/tutorialspoint

# <span id="page-1-0"></span>**About the Tutorial**

The Apache Commons CLI are the components of the Apache Commons which are derived from Java API and provides an API to parse command line arguments/options which are passed to the programs. This API also enables to print the help related to options available. This tutorial covers most of the topics required for a basic understanding of Apache Commons CLI and to get a feel of how it works.

## <span id="page-1-1"></span>**Audience**

This tutorial has been prepared for the beginners to help them understand the basic to advanced concepts related to the Apache Commons CLI.

## <span id="page-1-2"></span>**Prerequisites**

Before you start practicing various types of examples given in this reference, we assume that you are already aware about computer programs and computer programming languages.

# <span id="page-1-3"></span>**Copyright & Disclaimer**

Copyright 2020 by Tutorials Point (I) Pvt. Ltd.

All the content and graphics published in this e-book are the property of Tutorials Point (I) Pvt. Ltd. The user of this e-book is prohibited to reuse, retain, copy, distribute or republish any contents or a part of contents of this e-book in any manner without written consent of the publisher.

We strive to update the contents of our website and tutorials as timely and as precisely as possible, however, the contents may contain inaccuracies or errors. Tutorials Point (I) Pvt. Ltd. provides no guarantee regarding the accuracy, timeliness or completeness of our website or its contents including this tutorial. If you discover any errors on our website or in this tutorial, please notify us at [contact@tutorialspoint.com](mailto:contact@tutorialspoint.com)

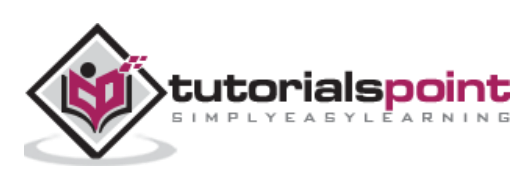

# <span id="page-2-0"></span>**Table of Contents**

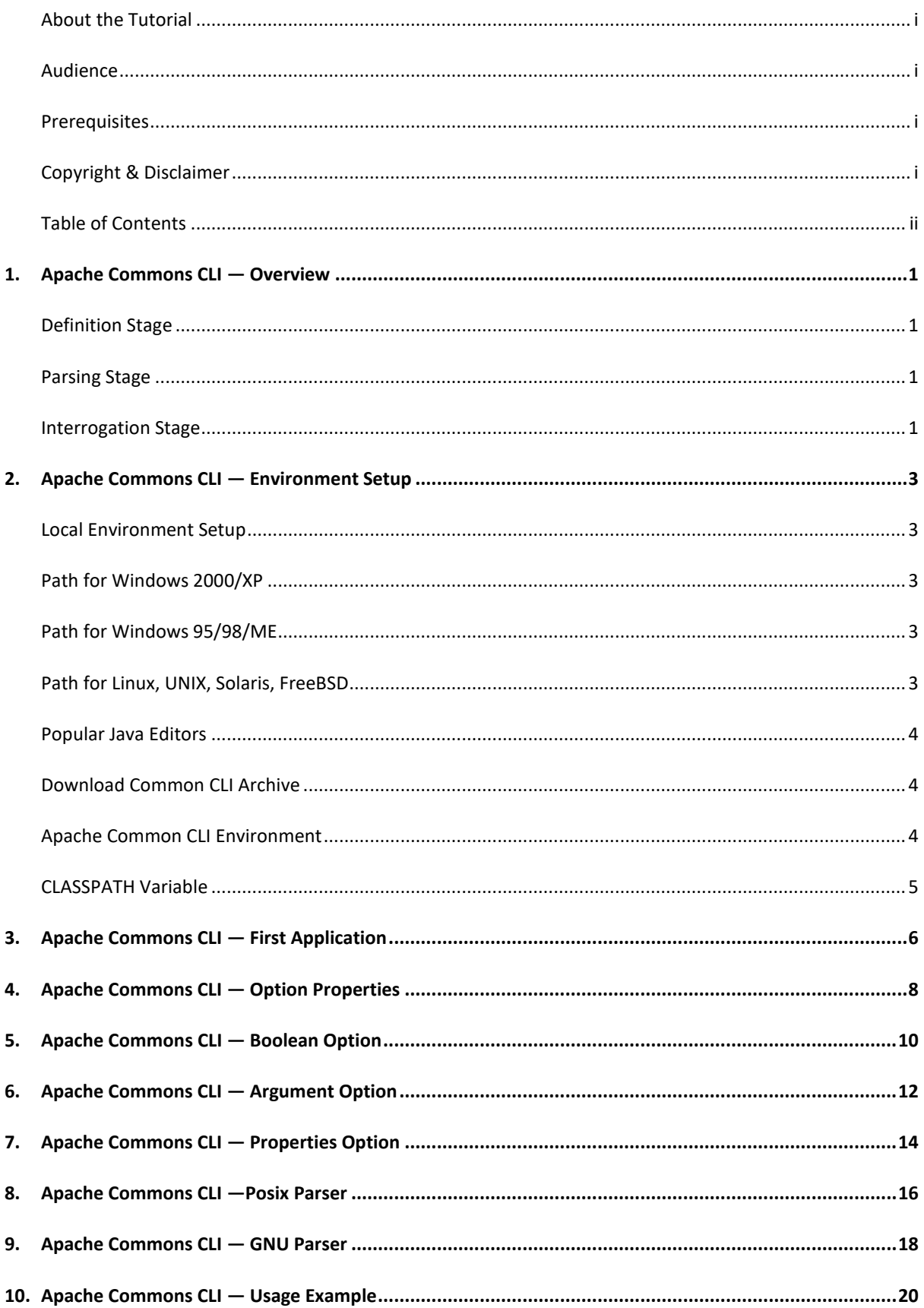

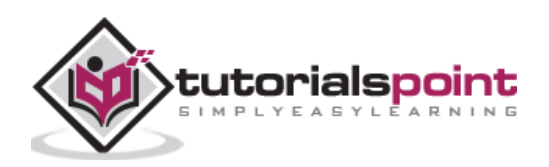

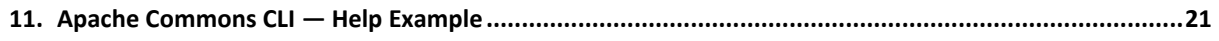

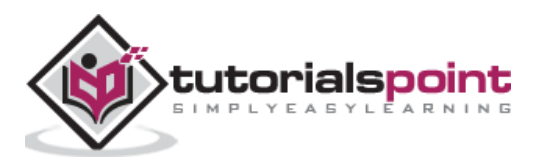

<span id="page-4-0"></span>The Apache Commons CLI are the components of the Apache Commons which are derived from Java API and provides an API to parse command line arguments/options which are passed to the programs. This API also enables to print help related to options available.

Command line processing comprises of three stages. These stages are explained below:

- Definition Stage
- Parsing Stage
- Interrogation Stage

#### <span id="page-4-1"></span>**Definition Stage**

In definition stage, we define the options that an application can take and act accordingly. Commons CLI provides Options class, which is a container for Option objects.

```
// create Options object
Options options = new Options();
// add a option
options.addOption("a", false, "add two numbers");
```
Here we have added an option flag **a**, while false as second parameter, signifies that option is not mandatory and third parameter states the description of option.

#### <span id="page-4-2"></span>**Parsing Stage**

In parsing stage, we parse the options passed using command line arguments after creating a parser instance.

```
//Create a parser
CommandLineParser parser = new DefaultParser();
//parse the options passed as command line arguments
CommandLine cmd = parser.parse( options, args);
```
#### <span id="page-4-3"></span>**Interrogation Stage**

In Interrogation stage, we check if a particular option is present or not and then, process the command accordingly.

```
//hasOptions checks if option is present or not
```
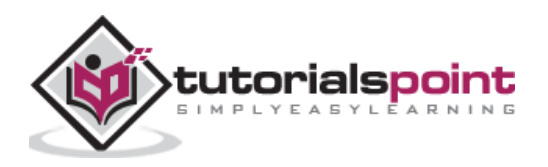

if(cmd.hasOption("a")) { // add the two numbers } else if(cmd.hasOption("m")) { // multiply the two numbers }

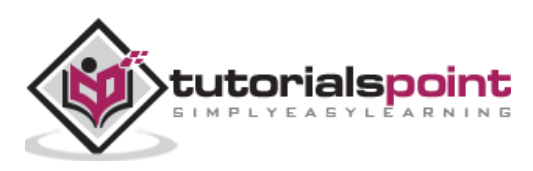

<span id="page-6-0"></span>In this chapter, we will learn about the local environment setup of Apache Commons CLI and how to set up the path of Commons CLI for Windows 2000/XP, Windows 95/98/ME etc. We will also understand about some popular java editors and how to download Commons CLI archive.

# <span id="page-6-1"></span>**Local Environment Setup**

If you are still willing to set up your environment for Java programming language, then this chapter will guide you on how to download and set up Java on your machine. Please follow the steps mentioned below to set up the environment.

Java SE is freely available from the link [https://www.oracle.com/java/technologies/oracle](https://www.oracle.com/java/technologies/oracle-java-archive-downloads.html)[java-archive-downloads.html.](https://www.oracle.com/java/technologies/oracle-java-archive-downloads.html) So you can download a version based on your operating system.

Follow the instructions to download Java and run the **.exe** to install Java on your machine. Once you have installed Java on your machine, you would need to set environment variables to point to correct installation directories.

# <span id="page-6-2"></span>**Path for Windows 2000/XP**

We are assuming that you have installed Java in **c:\Program Files\java\jdk** directory.

- Right-click on **'My Computer'** and select **'Properties'**.
- Click on the **'Environment variables'** button under the **'Advanced'** tab.
- Now, alter the **'Path'** variable, so that it also contains the path to the Java executable. Example, if the path is currently set to **'C:\WINDOWS\SYSTEM32'**, then change your path to read **'C:\WINDOWS\SYSTEM32;c:\Program Files\java\jdk\bin'**.

# <span id="page-6-3"></span>**Path for Windows 95/98/ME**

We are assuming that you have installed Java in **c:\Program Files\java\jdk** directory.

 Edit the **'C:\autoexec.bat'** file and add the following line at the end − **'SET PATH=%PATH%;C:\Program Files\java\jdk\bin'.**

# <span id="page-6-4"></span>**Path for Linux, UNIX, Solaris, FreeBSD**

Environment variable PATH should be set to point, where the Java binaries have been installed. Refer to your shell documentation, if you have trouble doing this.

Example, if you use bash as your shell, then you would add the following line to the end of your '.bashrc: export PATH=/path/to/java:\$PATH'

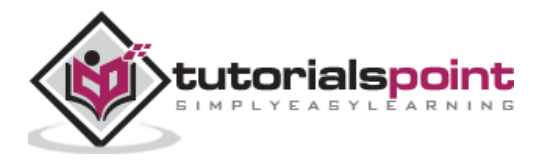

# <span id="page-7-0"></span>**Popular Java Editors**

To write your Java programs, you need a text editor. There are many sophisticated IDEs available in the market. But for now, you can consider one of the following:

- **Notepad** − On Windows machine you can use any simple text editor like Notepad (Recommended for this tutorial), TextPad.
- **Netbeans** − It is a Java IDE that is open-source and free which can be downloaded from [https://www.netbeans.org/index.html.](https://www.netbeans.org/index.html)
- **Eclipse** − It is also a Java IDE developed by the eclipse open-source community and can be downloaded from [https://www.eclipse.org/.](https://www.eclipse.org/)

# <span id="page-7-1"></span>**Download Common CLI Archive**

Download the latest version of Apache Common CLI jar file from [commons-cli-1.4-bin.zip.](https://commons.apache.org/proper/commons-cli/download_cli.cgi) At the time of writing this tutorial, we have downloaded *commons-cli-1.4-bin.zip* and copied it into C:\>Apache folder.

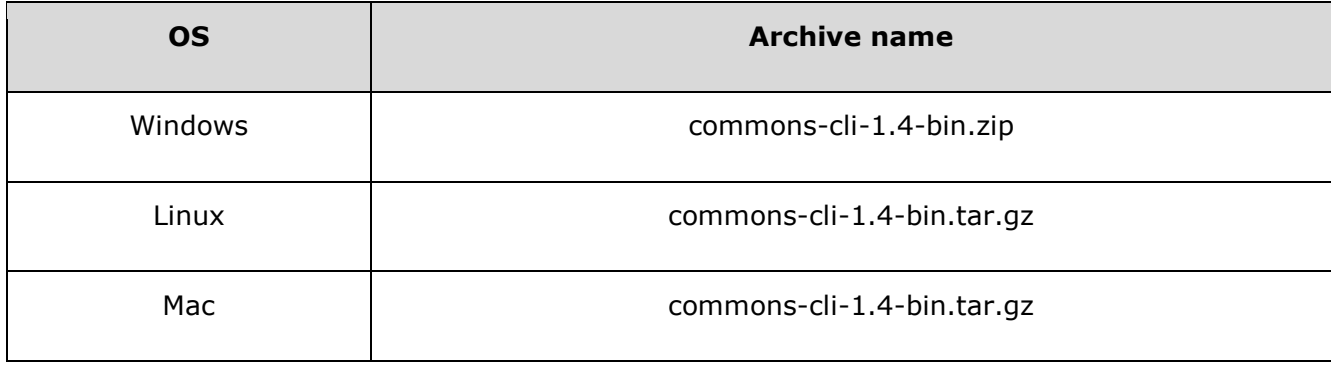

# <span id="page-7-2"></span>**Apache Common CLI Environment**

Set the **APACHE\_HOME** environment variable to point to the base directory location where, Apache jar is stored on your machine. Assume that we have extracted commonscollections4-4.1-bin.zip in Apache folder on various Operating Systems as follows:

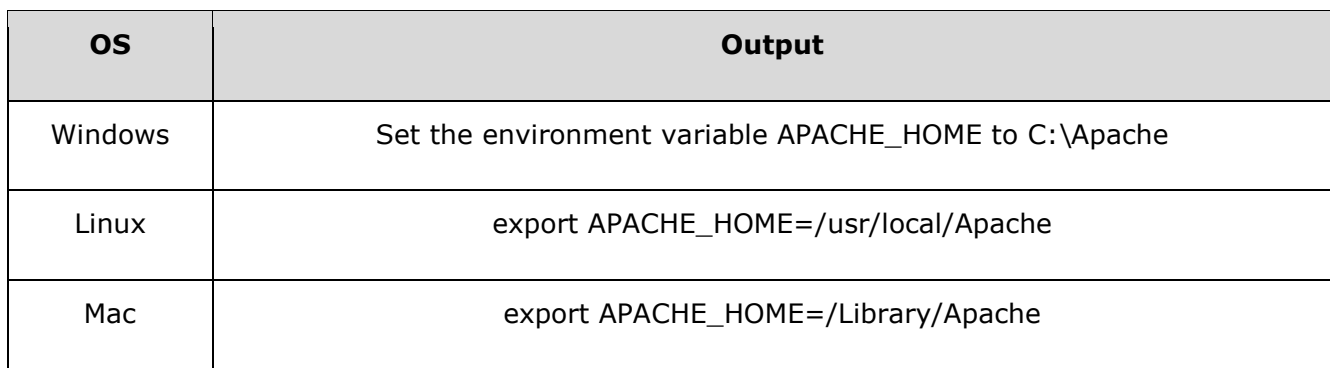

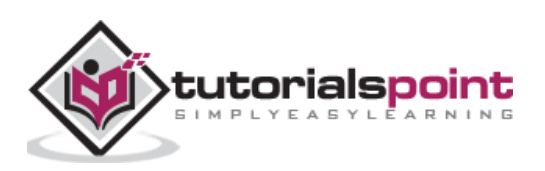

# <span id="page-8-0"></span>**CLASSPATH Variable**

Set the **CLASSPATH** environment variable to point to the Common CLI jar location. Assume that you have stored commons-cli-1.4.jar in Apache folder on various Operating Systems as follows:

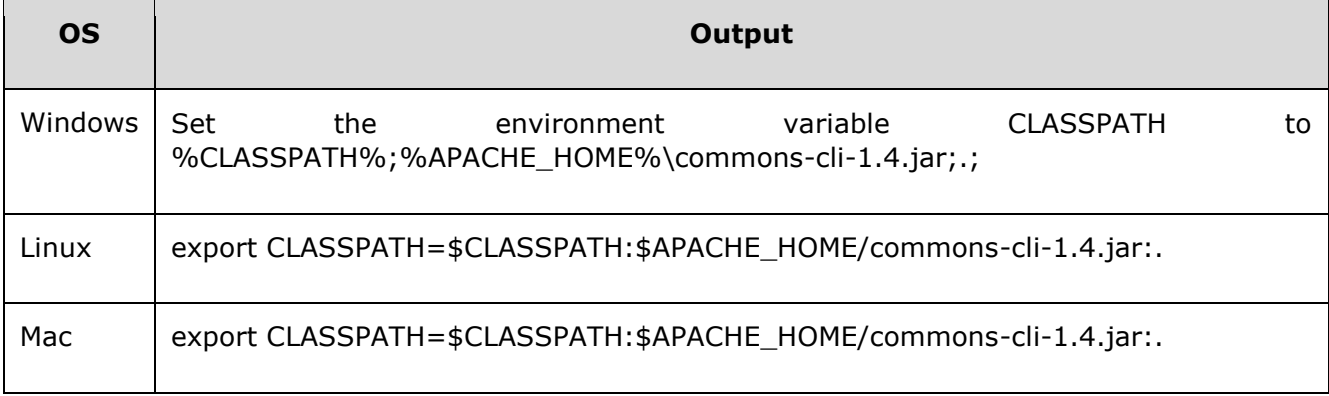

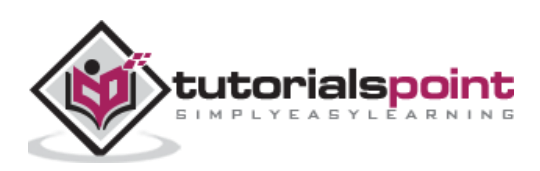

<span id="page-9-0"></span>Let's create a sample console based application, whose purpose is to get either sum of passed numbers or multiplication of passed numbers based on the options used.

Create a java class named CLITester.

#### **Example**

#### **CLITester.java**

```
import org.apache.commons.cli.CommandLine;
import org.apache.commons.cli.CommandLineParser;
import org.apache.commons.cli.DefaultParser;
import org.apache.commons.cli.Options;
import org.apache.commons.cli.ParseException;
public class CLITester {
    public static void main(String[] args) throws ParseException {
       //***Definition Stage***
       // create Options object
       Options options = new Options();
       // add option "-a"
       options.addOption("a", false, "add numbers");
       // add option "-m"
       options.addOption("m", false, "multiply numbers");
       //***Parsing Stage***
       //Create a parser
       CommandLineParser parser = new DefaultParser();
       //parse the options passed as command line arguments
        CommandLine cmd = parser.parse( options, args);
```
tutorialspoint

//\*\*\*Interrogation Stage\*\*\*

```
 //hasOptions checks if option is present or not
       if(cmd.hasOption("a")) {
          System.out.println("Sum of the numbers: " + getSum(args));
       } else if(cmd.hasOption("m")) {
          System.out.println("Multiplication of the numbers: " +
getMultiplication(args));
       }
    }
    public static int getSum(String[] args) {
      int sum = 0;
      for(int i = 1; i < args.length ; i++) {
          sum += Integer.parseInt(args[i]);
       }
       return sum;
    }
    public static int getMultiplication(String[] args) {
       int multiplication = 1;
      for(int i = 1; i < args.length ; i++) {
          multiplication *= Integer.parseInt(args[i]);
       }
       return multiplication;
    }
}
```
Run the file, while passing -a as option and numbers to get the sum of the numbers as result.

```
java CLITester -a 1 2 3 4 5
Sum of the numbers: 15
```
Run the file, while passing -m as option and numbers to get the multiplication of the numbers as result.

```
java CLITester -m 1 2 3 4 5
Multiplication of the numbers: 120
```
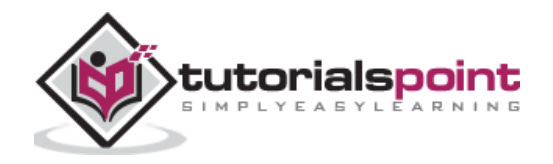

<span id="page-11-0"></span>Option object is used to represent the Option passed to command line program. Following are various properties that an Option object possess.

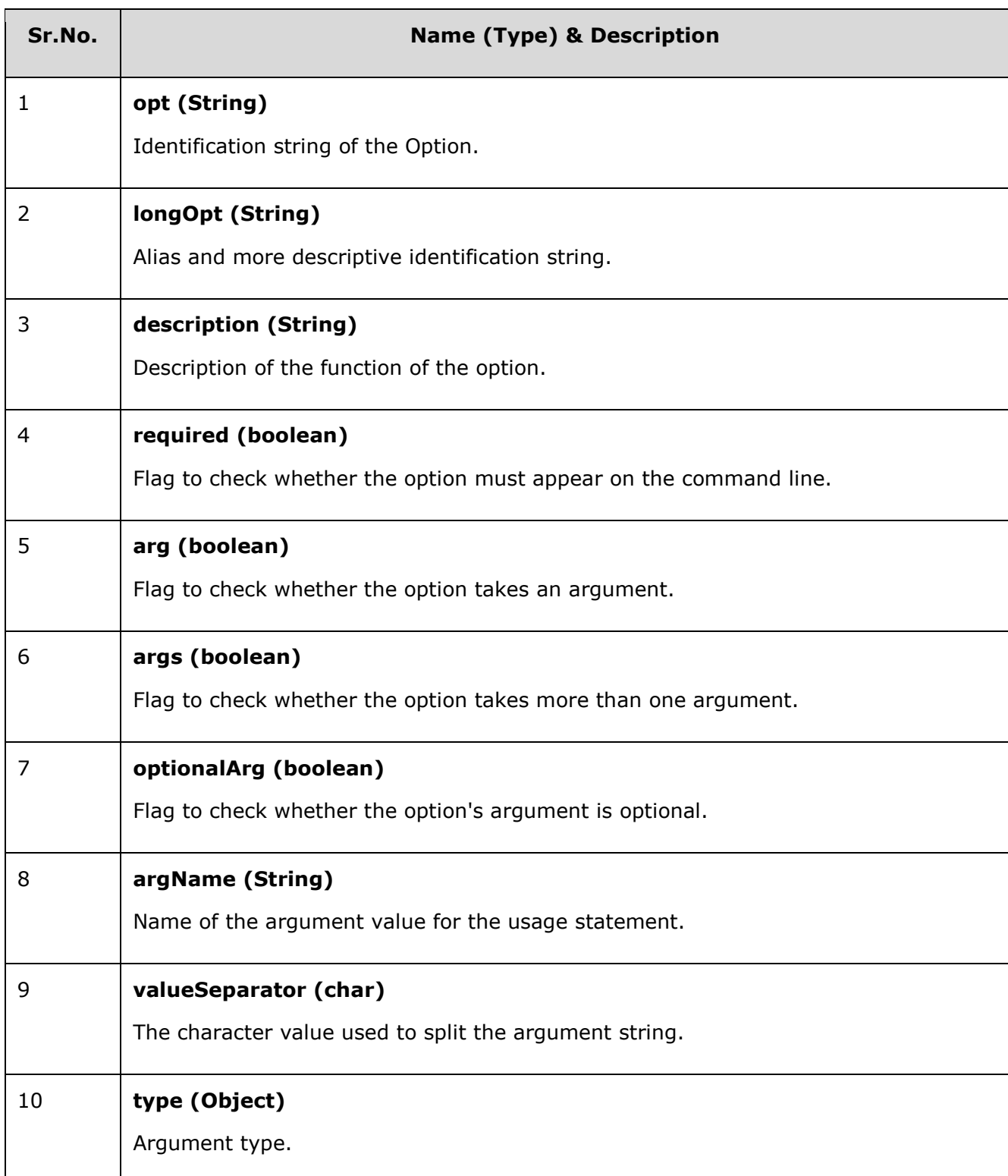

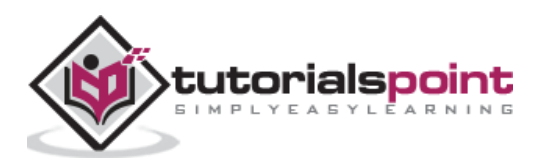

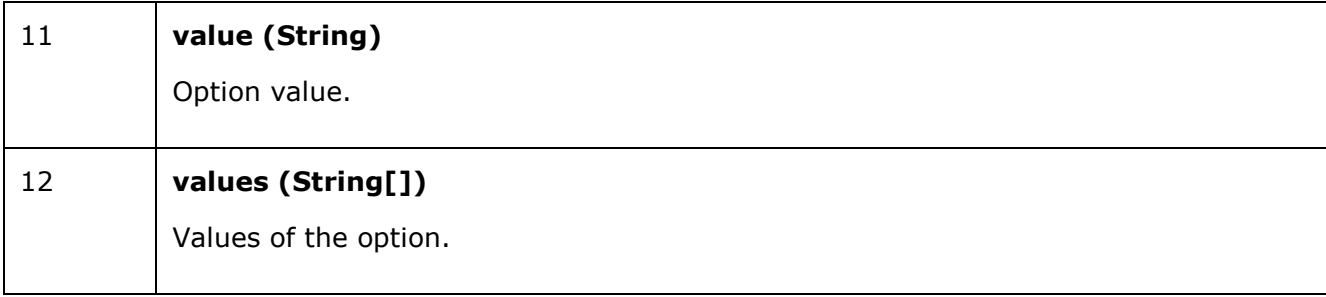

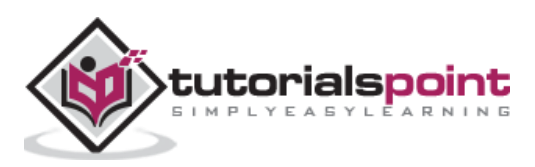

<span id="page-13-0"></span>A boolean option is represented on a command line by its presence. For example, if option is present, then its value is true, otherwise, it is considered as false. Consider the following example, where we are printing current date and if -t flag is present. Then, we will print time too.

#### **Example**

```
import java.util.Calendar;
import java.util.Date;
import org.apache.commons.cli.CommandLine;
import org.apache.commons.cli.CommandLineParser;
import org.apache.commons.cli.DefaultParser;
import org.apache.commons.cli.Options;
import org.apache.commons.cli.ParseException;
public class CLITester {
    public static void main(String[] args) throws ParseException {
       Options options = new Options();
       options.addOption("t", false, "display time");
       CommandLineParser parser = new DefaultParser();
       CommandLine cmd = parser.parse( options, args);
       Calendar date = Calendar.getInstance();
       int day = date.get(Calendar.DAY_OF_MONTH);
       int month = date.get(Calendar.MONTH);
       int year = date.get(Calendar.YEAR);
       int hour = date.get(Calendar.HOUR);
       int min = date.get(Calendar.MINUTE);
       int sec = date.get(Calendar.SECOND);
      System.out.print(day + "/" + month + "/" + year);
```
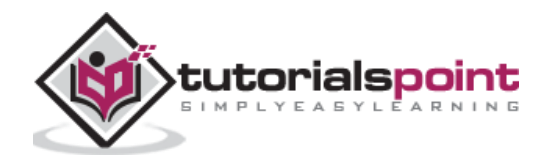

```
 if(cmd.hasOption("t")) {
         System.out.print(" " + hour + ":" + min + ":" + sec);
       }
    }
}
```
Run the file without passing any option and see the result.

java CLITester 12/11/2017

Run the file, while passing -t as option and see the result.

java CLITester 12/11/2017 4:13:10

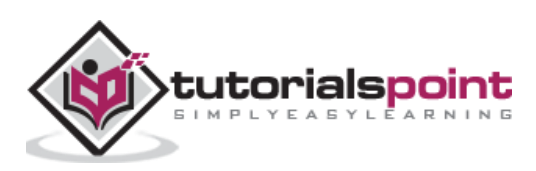

<span id="page-15-0"></span>An Argument option is represented on a command line by its name and its corresponding value. For example, if option is present, then user has to pass its value. Consider the following example, if we are printing logs to some file, for which, we want user to enter name of the log file with the argument option logFile.

#### **Example**

```
import org.apache.commons.cli.CommandLine;
import org.apache.commons.cli.CommandLineParser;
import org.apache.commons.cli.DefaultParser;
import org.apache.commons.cli.Option;
import org.apache.commons.cli.Options;
import org.apache.commons.cli.ParseException;
public class CLITester {
    public static void main(String[] args) throws ParseException {
       Options options = new Options();
       Option logfile = Option.builder()
          .longOpt("logFile")
          .argName("file" )
          .hasArg()
          .desc("use given file for log" )
         .buid();
       options.addOption(logfile);
       CommandLineParser parser = new DefaultParser();
       CommandLine cmd = parser.parse( options, args);
       // has the logFile argument been passed?
       if(cmd.hasOption("logFile")) {
```
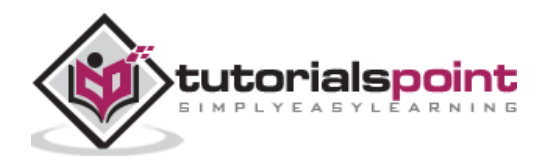

```
 //get the logFile argument passed
          System.out.println( cmd.getOptionValue( "logFile" ) );
       }
    }
}
```
Run the file, while passing --logFile as option, name of the file as value of the option and see the result.

java CLITester --logFile test.log test.log

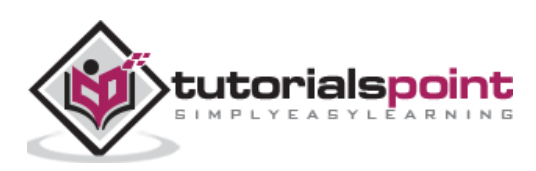

<span id="page-17-0"></span>A Properties option is represented on a command line by its name and its corresponding properties like syntax, which is similar to java properties file. Consider the following example, if we are passing options like -DrollNo=1 -Dclass=VI -Dname=Mahesh, we should process each value as properties. Let's see the implementation logic in action.

#### **Example**

```
import java.util.Properties;
import org.apache.commons.cli.CommandLine;
import org.apache.commons.cli.CommandLineParser;
import org.apache.commons.cli.DefaultParser;
import org.apache.commons.cli.Option;
import org.apache.commons.cli.Options;
import org.apache.commons.cli.ParseException;
public class CLITester {
    public static void main(String[] args) throws ParseException {
       Options options = new Options();
       Option propertyOption = Option.builder()
          .longOpt("D")
          .argName("property=value" )
          .hasArgs()
          .valueSeparator()
          .numberOfArgs(2)
          .desc("use value for given properties" )
         .build();
       options.addOption(propertyOption);
       CommandLineParser parser = new DefaultParser();
       CommandLine cmd = parser.parse( options, args);
```
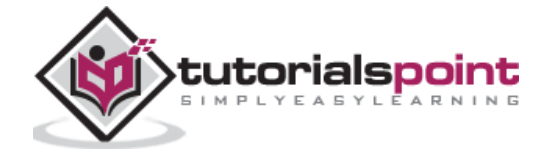

```
 if(cmd.hasOption("D")) {
          Properties properties = cmd.getOptionProperties("D");
          System.out.println("Class: " + properties.getProperty("class"));
          System.out.println("Roll No: " + properties.getProperty("rollNo"));
          System.out.println("Name: " + properties.getProperty("name"));
       }
    }
}
```
Run the file, while passing options as key value pairs and see the result.

```
java CLITester -DrollNo=1 -Dclass=VI -Dname=Mahesh
Class: VI
Roll No: 1
Name: Mahesh
```
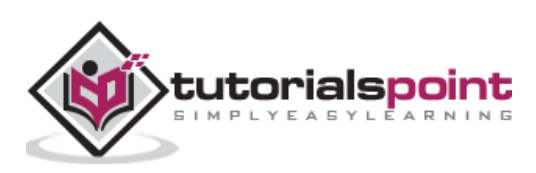

# <span id="page-19-0"></span>Apache Commons CLI **8. Apache Commons CLI —Posix Parser**

A Posix parser is use to parse Posix like arguments passed. It is now deprecated and is replaced by DefaultParser.

#### **Example**

```
import org.apache.commons.cli.CommandLine;
import org.apache.commons.cli.CommandLineParser;
import org.apache.commons.cli.Options;
import org.apache.commons.cli.ParseException;
import org.apache.commons.cli.PosixParser;
public class CLITester {
    public static void main(String[] args) throws ParseException {
       //Create posix like options
       Options posixOptions = new Options();
       posixOptions.addOption("D", false, "Display");
       posixOptions.addOption("A", false, "Act");
       CommandLineParser posixParser = new PosixParser();
       CommandLine cmd = posixParser.parse(posixOptions, args);
       if( cmd.hasOption("D") ) {
          System.out.println("D option was used.");
       }
       if( cmd.hasOption("A") ) {
          System.out.println("A option was used.");
       }
    }
}
```
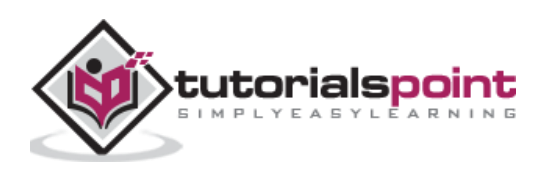

Run the file while passing -D -A as options and see the result.

java CLITester -D -A D option was used.

A option was used.

Run the file while passing --D as option and see the result.

java CLITester --D

D option was used.

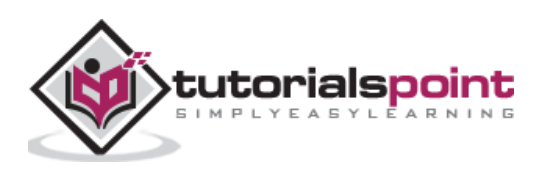

# <span id="page-21-0"></span>Apache Commons CLI **9. Apache Commons CLI — GNU Parser**

A GNU parser is use to parse gnu like arguments passed. It is now deprecated and is replaced by DefaultParser.

#### **Example**

```
import org.apache.commons.cli.CommandLine;
import org.apache.commons.cli.CommandLineParser;
import org.apache.commons.cli.GnuParser;
import org.apache.commons.cli.Options;
import org.apache.commons.cli.ParseException;
public class CLITester {
    public static void main(String[] args) throws ParseException {
       //Create GNU like options
       Options gnuOptions = new Options();
       gnuOptions.addOption("p", "print", false, "Print")
          .addOption("g", "gui", false, "GUI")
          .addOption("n", true, "Scale");
       CommandLineParser gnuParser = new GnuParser();
       CommandLine cmd = gnuParser.parse(gnuOptions, args);
       if( cmd.hasOption("p") ) {
          System.out.println("p option was used.");
       }
       if( cmd.hasOption("g") ) {
          System.out.println("g option was used.");
       }
       if( cmd.hasOption("n") ) {
          System.out.println("Value passed: " + cmd.getOptionValue("n"));
```
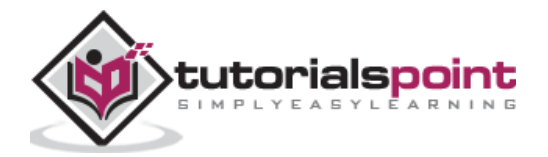

 } } }

#### **Output**

Run the file while passing -p -g -n 10 as option and see the result.

java CLITester -p -g -n 10 p option was used. g option was used. Value passed: 10

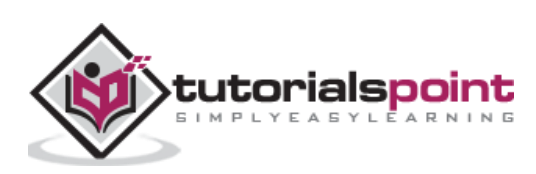

<span id="page-23-0"></span>Apache Commons CLI provides HelpFormatter class to print the usage guide of command line arguments. See the example given below:

#### **Example**

#### **CLITester.java**

```
import org.apache.commons.cli.HelpFormatter;
import org.apache.commons.cli.Options;
import org.apache.commons.cli.ParseException;
public class CLITester {
    public static void main(String[] args) throws ParseException {
       Options options = new Options();
       options.addOption("p", "print", false, "Send print request to printer.")
          .addOption("g", "gui", false, "Show GUI Application")
          .addOption("n", true, "No. of copies to print");
       HelpFormatter formatter = new HelpFormatter();
       formatter.printHelp("CLITester", options);
    }
}
```
#### **Output**

Run the file and see the result.

java CLITester usage: CLITester -g,--gui Show GUI Application -n <arg> No. of copies to print -p,--print Send print request to printer.

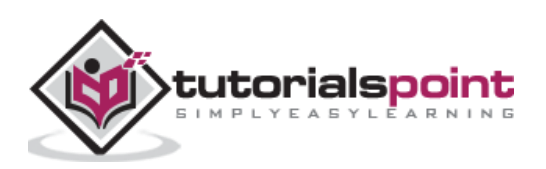

<span id="page-24-0"></span>Apache Commons CLI provides HelpFormatter class to print the help related to command line arguments. See the example.

#### **Example**

#### **CLITester.java**

```
import java.io.PrintWriter;
import org.apache.commons.cli.HelpFormatter;
import org.apache.commons.cli.Options;
import org.apache.commons.cli.ParseException;
public class CLITester {
    public static void main(String[] args) throws ParseException {
       Options options = new Options();
       options.addOption("p", "print", false, "Send print request to printer.")
          .addOption("g", "gui", false, "Show GUI Application")
          .addOption("n", true, "No. of copies to print");
       HelpFormatter formatter = new HelpFormatter();
       final PrintWriter writer = new PrintWriter(System.out);
       formatter.printUsage(writer,80,"CLITester", options);
       writer.flush(); 
    }
}
```
#### **Output**

Run the file and see the result.

```
java CLITester
usage: CLITester [-g] [-n <arg>] [-p]
```
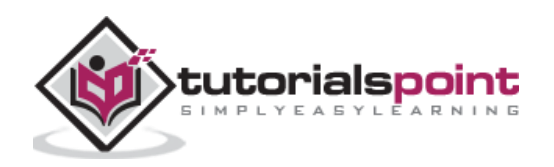

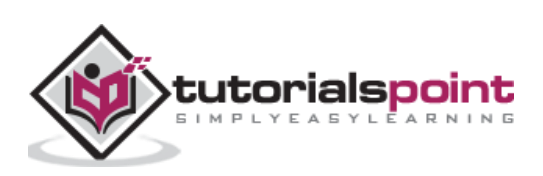